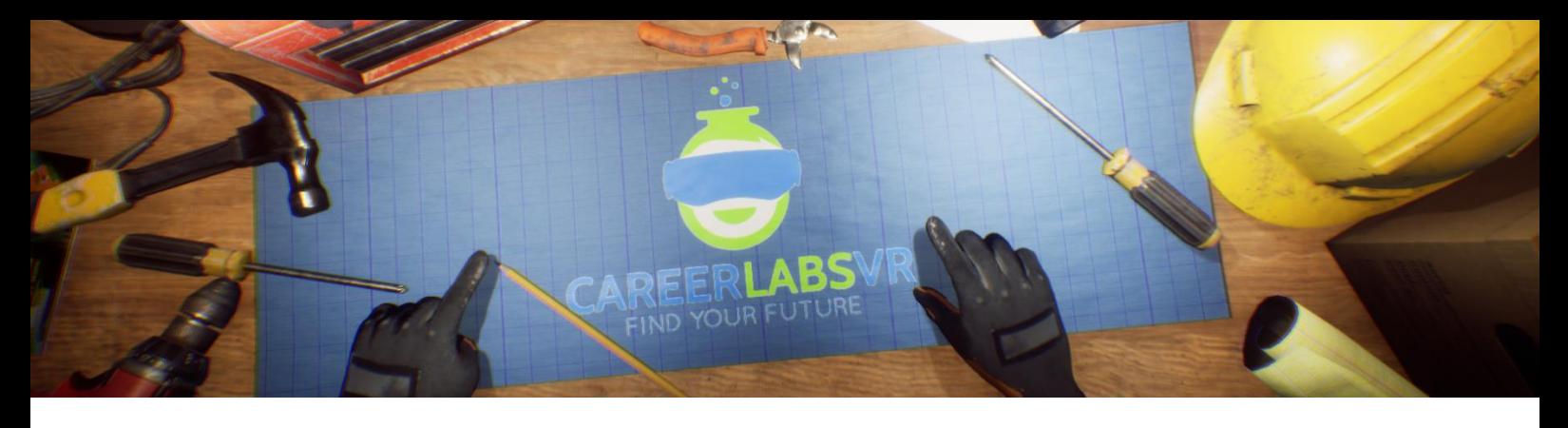

# **13. Manuel de Machiniste Manuel**

## **Aperçu Général** :

- La simulation du machiniste manuel va guider l'explorateur à travers le processus du travailler sur un grand tour et fraiseuse manuelle.
- L'explorateur va avoir le tâche de lire et interpréter les ébauches de conception, nettoyer l'espace de travail et préparer la machine.
- Il va aussi apprendre comment faire deux différents types de coupure en utilisant le machine de tour manuelle en le tournant et bouger l'outil de coupure.
- Finalement, l'explorateur va percer quatre trous en utilisant la fraiseuse manuelle en ajustant sa position sur la palette de la machine en utilisant des manivelles et leviers.

## **Macros / Touches de Raccourci** :

T = activer ou désactiver la téléportation

**Montre-Bracelet** : La montre-bracelet est toujours au poignet gauche de l'utilisateur. Lorsque l'utilisateur reçoit un appel, l'icône sur la montre est un téléphone vibrant orange (image 1 ci-dessous). L'utilisateur doit placer sa main droite sur la montre et une barre de progression circulaire bleue se remplira (image 2 ci-dessous). Une fois qu'elle est remplie, l'appel sera répondu et l'icône de la montre deviendra une bulle de conversation verte (image 3 ci-dessous). Lorsque l'appel est terminé, l'icône de la montre devient un point d'interrogation jaune (image 4 ci-dessous). Lorsque le point d'interrogation jaune est visible, l'utilisateur peut placer sa main droite sur la montre et le narrateur répète la dernière série d'instructions.

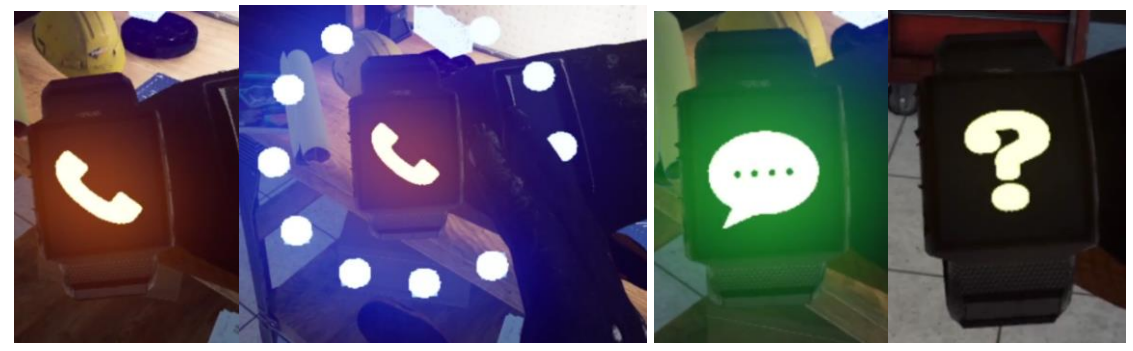

**Image 1 Image 2 Image 3 Image 4**

**Panel de Facilitateur** : Le panel de facilitateurs est un menu d'options qui permet à un facilitateur de simulation d'ajuster le jeu et les options d'accessibilité pendant qu'un utilisateur est à l'intérieur de l'expérience. Pour accéder au panneau du facilitateur pendant la simulation, appuyez sur la touche TAB.

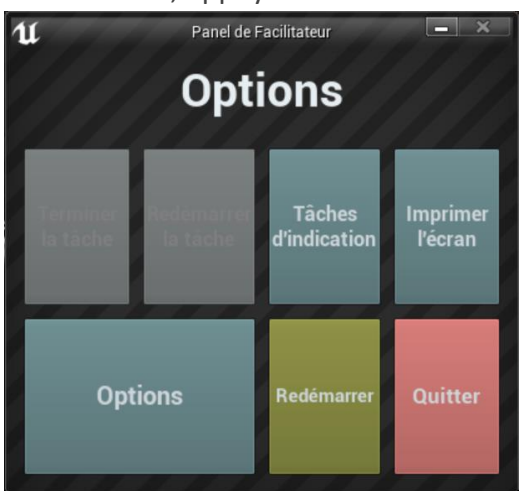

Ce menu comporte cinq options principales :

**Tâche d'indication** : Lorsque vous appuyez sur cette touche, le narrateur du jeu répète sa dernière instruction, ce qui est utile si l'utilisateur manque quelque chose ou est distrait pendant la simulation.

**Imprimer l'écran** : Ce bouton permet d'enregistrer une capture d'écran de la vue que l'utilisateur a actuellement devant lui.

**Options** : Ceci amènera le facilitateur dans un écran de menu séparé où il aura plusieurs options pour changer l'expérience. Ces options sont détaillées ci-dessous.

**Redémarrer** : Ce bouton permet de redémarrer la simulation depuis le tout début. **Quitter** : Cette option permet de quitter l'expérience.

Boutons grisés : Terminer la tâche & Redémarrer la tâche - Ces fonctions ne fonctionnent pas actuellement mais seront implémentées dans un futur proche.

**Options** : Les paramètres de jeu comportent un ensemble supplémentaire de boutons et de curseurs que le facilitateur peut régler pendant la simulation.

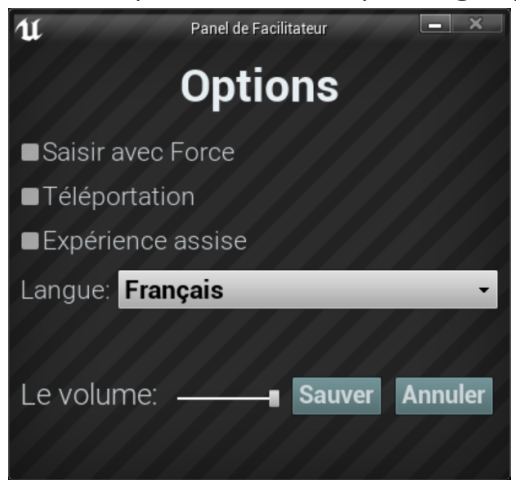

**Saisir avec Force** : Si une personne est incapable d'atteindre quelque chose ou est en train de vivre l'expérience alors qu'elle est assise, cette option permet à l'utilisateur de saisir des objets sans être directement à côté d'eux. L'utilisateur peut diriger ses mains vers des objets éloignés et appuyer sur la gâchette pour prendre l'objet dans sa main, l'attrapant ainsi. **Téléportation** : Cela va activer la téléportation granulaire autour du monde du jeu. Pour utiliser la téléportation 1) maintenez le bouton central de la manette (Vive Pro) ou poussez vers l'avant sur la manette (Oculus Rift S) pour créer un arc de téléportation bleu 2) sélectionnez un endroit où aller en déplaçant la manette jusqu'à ce que le cercle bleu à la fin de l'arc soit à l'endroit souhaité (une ligne rouge signifie que les emplacements ne sont pas valables ou bloqués) et 3) relâchez le bouton central de la molette (Vive et Vive Pro) ou le joystick (Oculus Rift S), ce qui fera que l'écran s'assombrira rapidement et que lorsqu'il reviendra, l'utilisateur se trouvera dans un nouveau lieu.

**Expérience assise** : Lorsqu'elle est activée, cette option permet à l'utilisateur de se situer plus haut dans le monde du jeu, de sorte que s'il est assis, sa vue sera similaire à celle d'une position debout.

**Langue** : Ce menu déroulant permettra au facilitateur de changer la langue de l'expérience. Lors du changement de langue, la simulation devra redémarrer.

**Le Volume** : Ce curseur permettra d'ajuster le volume principal du jeu. Si la barre coulissante est sur le côté droit, le volume sera à 100 % et sur le côté gauche, le volume sera à 0 %.

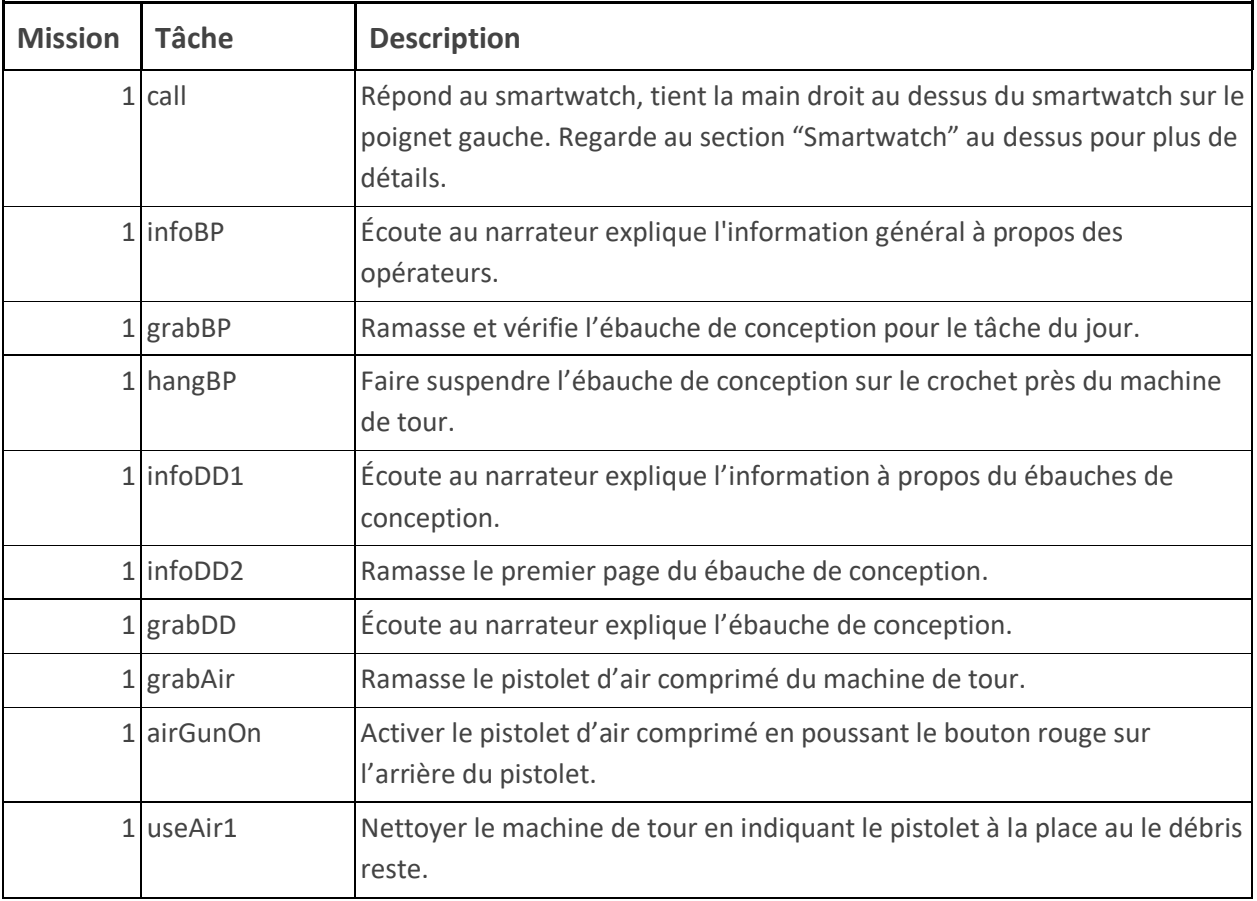

#### **Présentation écrite complète** :

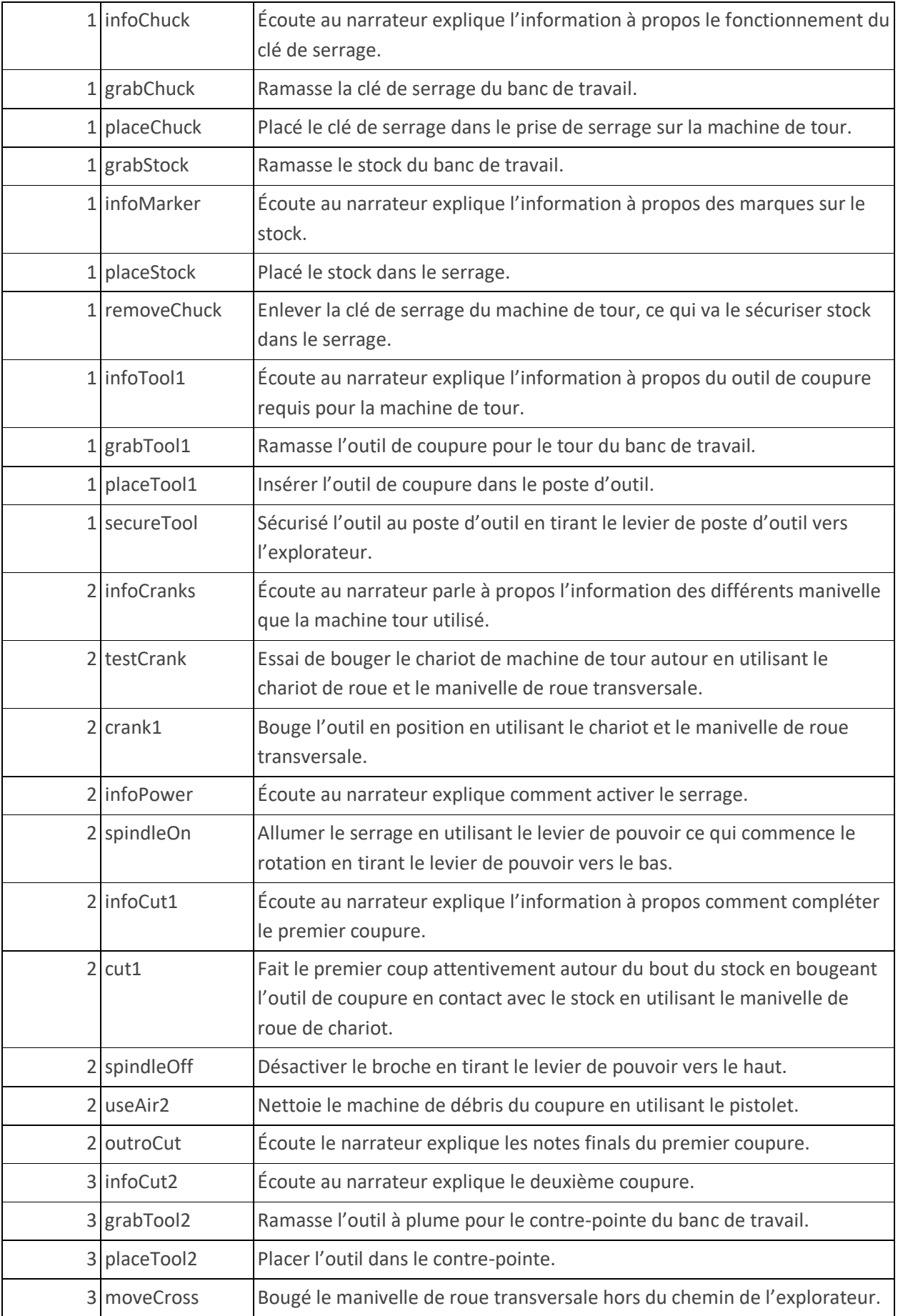

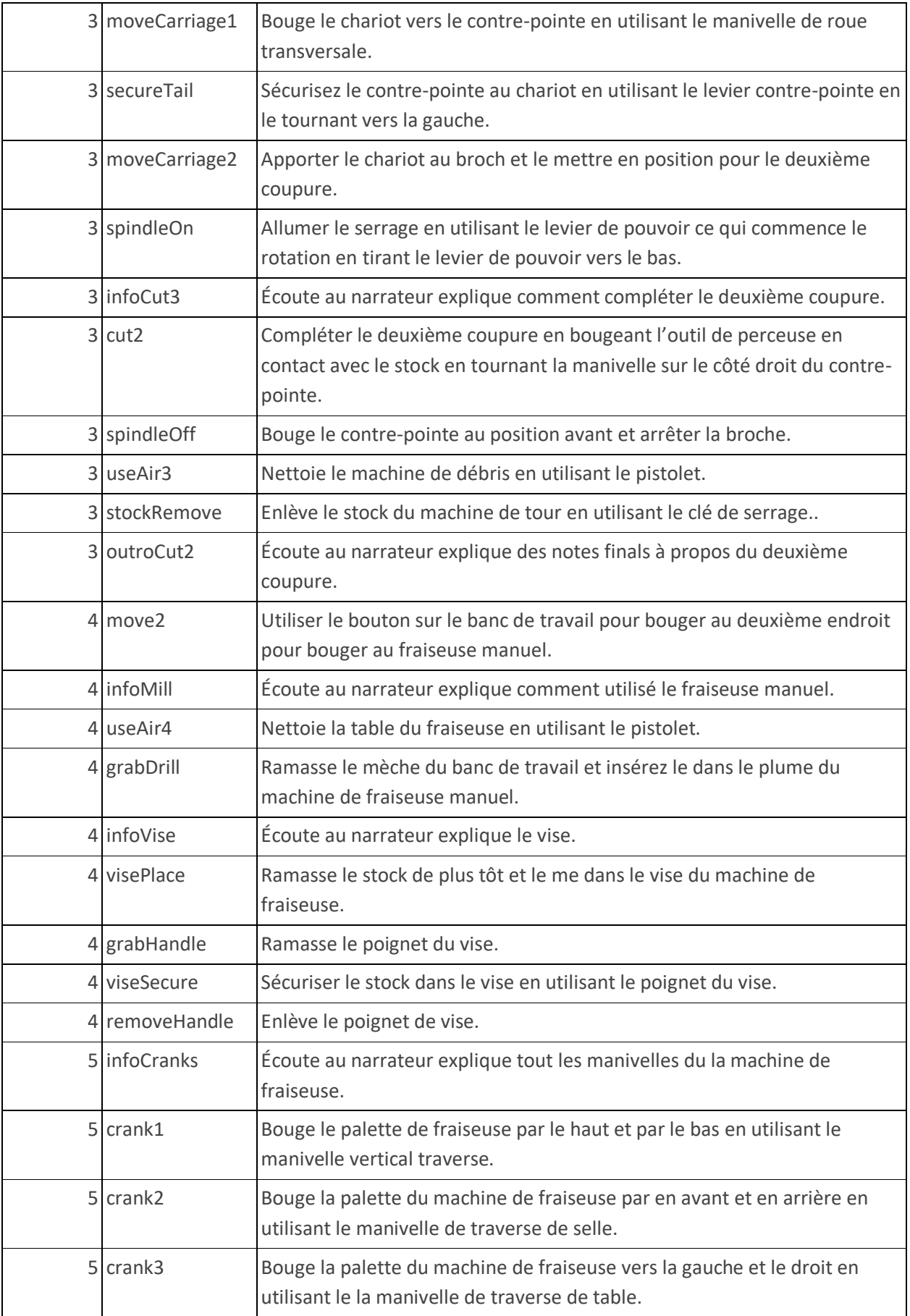

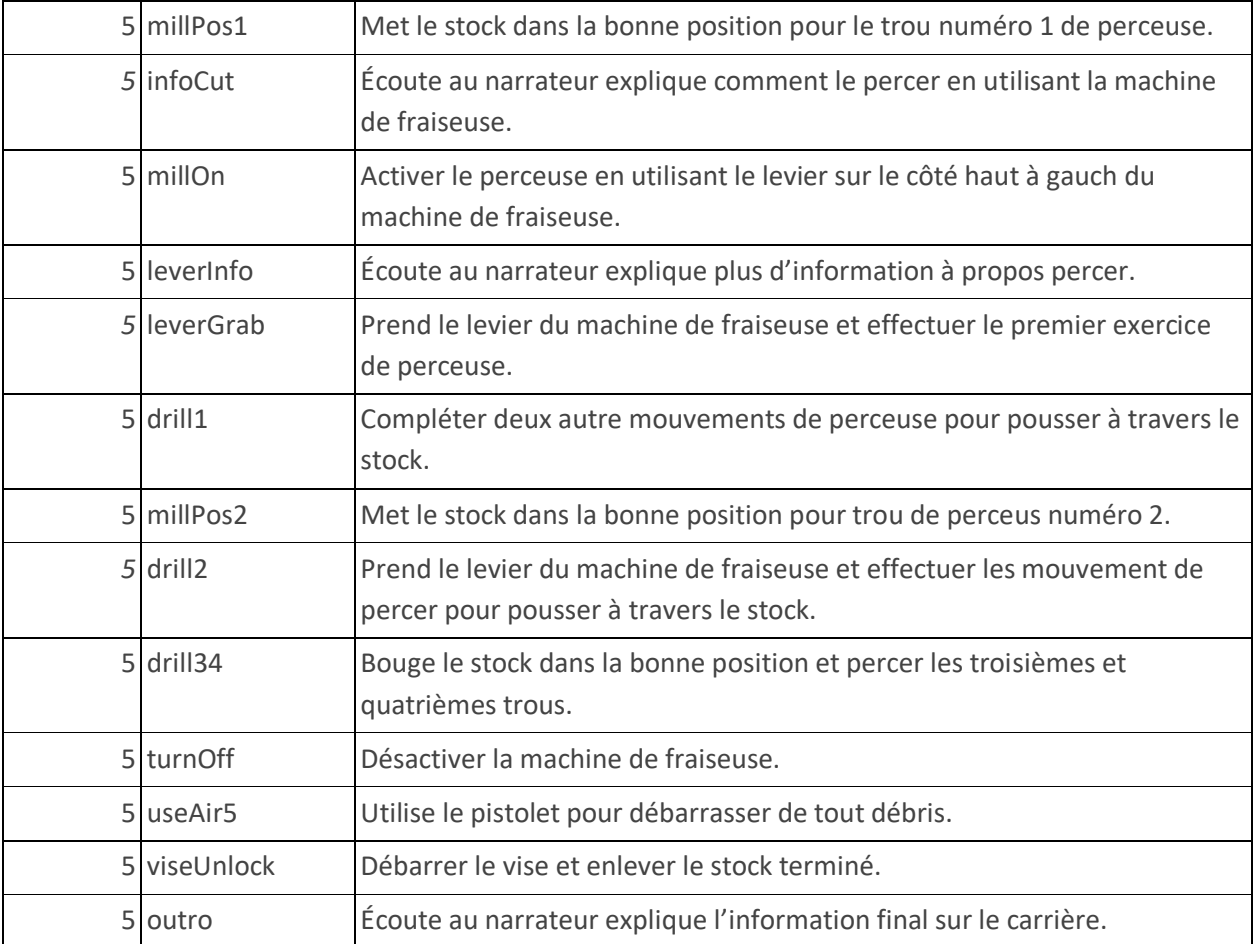

# **Carte**

L'explorateur va travailler sur un tour manuel et une machine de fraiseuse manuel dedans un édifice de machines. L'explorateur va voir d'autres personne travailler sur différentes machines.

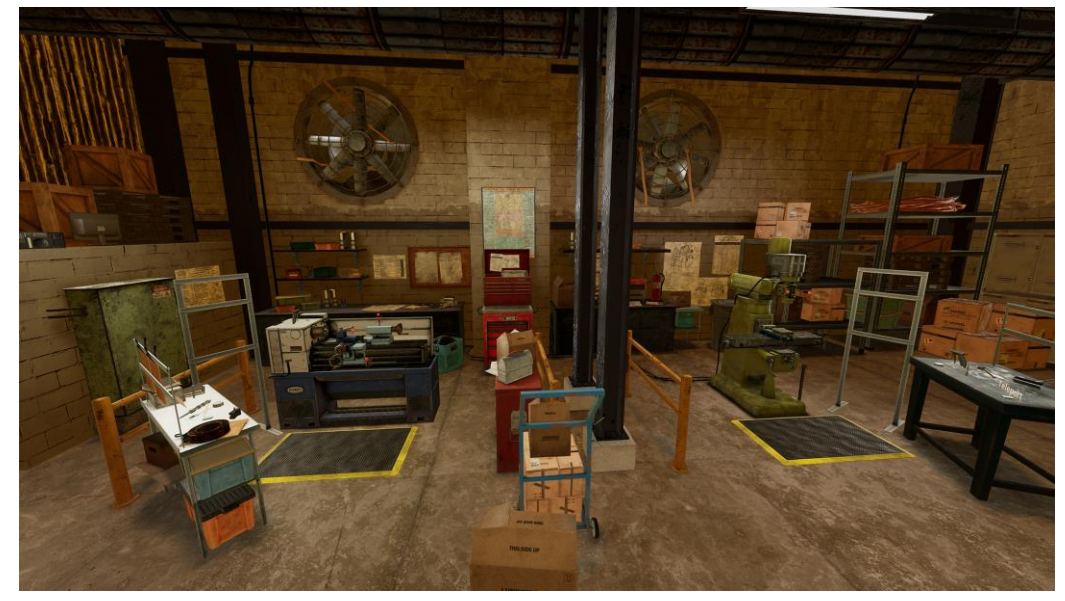

**Emplacement 1 - Machine de Tour** : L'explorateur va débuter l'expérience à la station de travail avec une grande machine de tour. À cet endroit, il y a un banc de travail avec plusieurs différents outils dessus et la conception de processus, que l'explorateur va avoir besoin de durant la journée, se situe au-dessus. Quand l'explorateur a complété la section de machine de tour du tutoriel, il pourrait bouger aux prochaines sections en utilisant le bouton de téléportation sur le banc de travail.

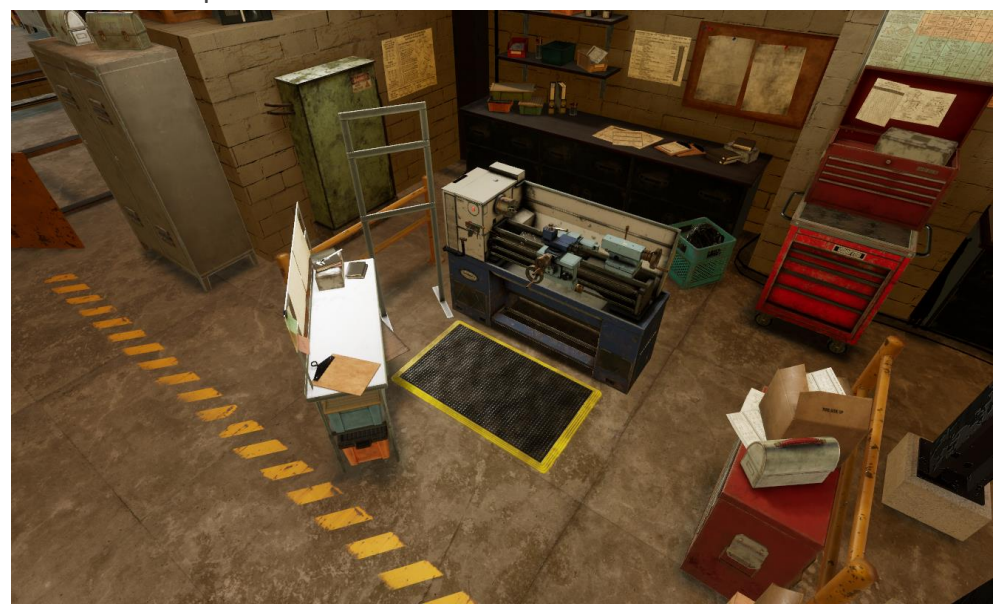

**Emplacement 2 - Machine de Fraiseuse** : Aux deuxième stations de travail, il y a une grande machine de fraiseuse et un banc de travail au côté droit. Sur le banc de travail, l'explorateur va être capable d'avoir le poignet de vise de stock et le mèche, qui est obligatoire pour le processus de laminage.

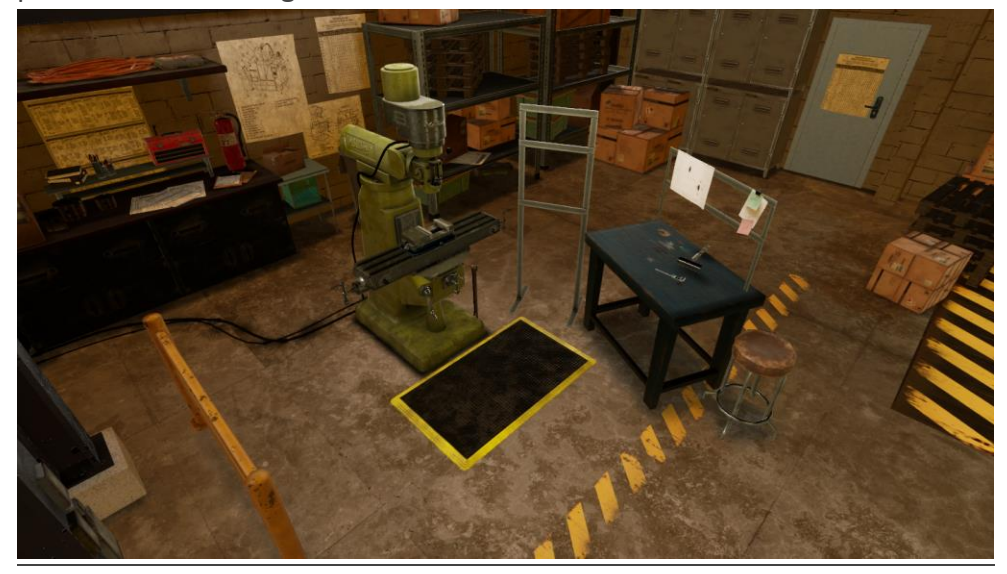

# **Objets Clés**

Note : Certain objets ne seront pas visible au début du tutoriel et vont seulement apparaitre lorsqu'il sont requis.

**Ébauches de Conception** : Les ébauches de conception sont suspendus en haut des bancs de travails en arrière l'explorateur dans la simulation à section de tour et de la machine de fraiseurs. Il y a quatre différents pages d'ébauches de conception, chacun contient de l'information différente. Le premier page de l'ébauche de conception est un aperçu du parti que l'explorateur va produire durant la simulation. Elle montre un aperçu bref de toutes les différentes coupures qu'il doit faire. Les autres pages des ébauches de conception affichent l'information dont l'explorateur va avoir besoin de pour les coupures importantes en utilisant le tour et la machine de fraiseuse.

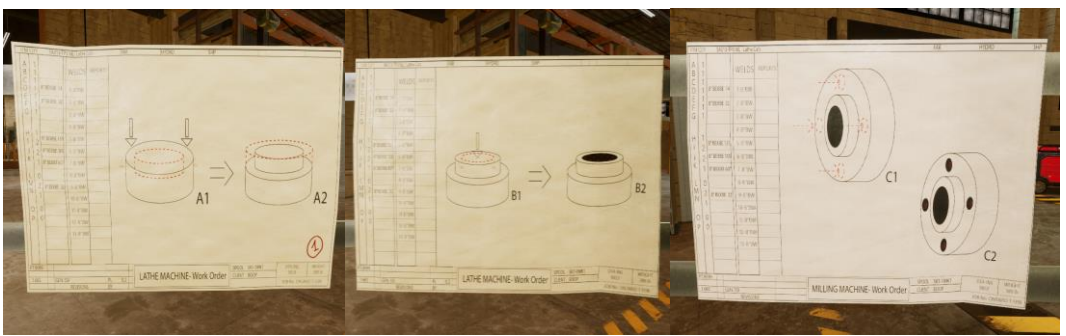

**Machine de Tour** : La machine de tour est aux stations de travail tour, où l'explorateur va débuter son expérience. La machine de tour à plusieurs différents composants, chacun va être détaillé ci-dessous. La machine de tour travaille rapidement en tournant le stock et seulement couper quand un outil de coupure vient en contact avec le stock qui tourne. Ceci donne une coupure claire et circulaire.

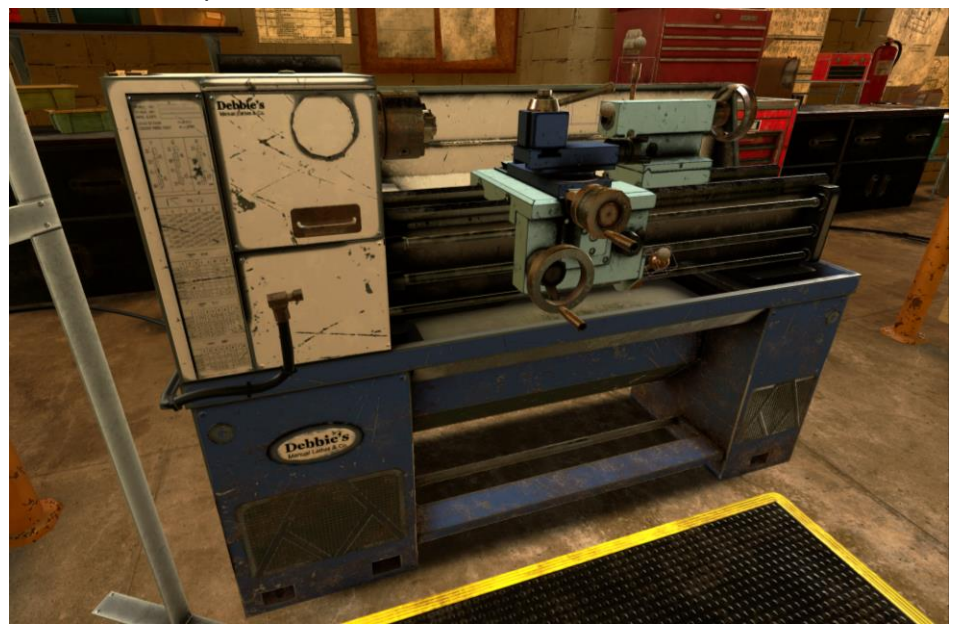

**Manivelle de Chariot de Roue** : La manivelle de chariot de roue est sur le centre de la machine de tour. Elle est une grande manivelle avec un poignet qui peut bouger le chariot de la machine de tour vers la gauche ou vers le droit. L'explorateur peut prendre la manivelle et le tourner vers la gauche (sens contraire des aiguilles d'un montre) pour bouger le chariot entier vers la gauche. Il peut aussi tourner la manivelle vers le droit (sens des aiguilles d'un montre) pour bouger le chariot entier vers le droit.

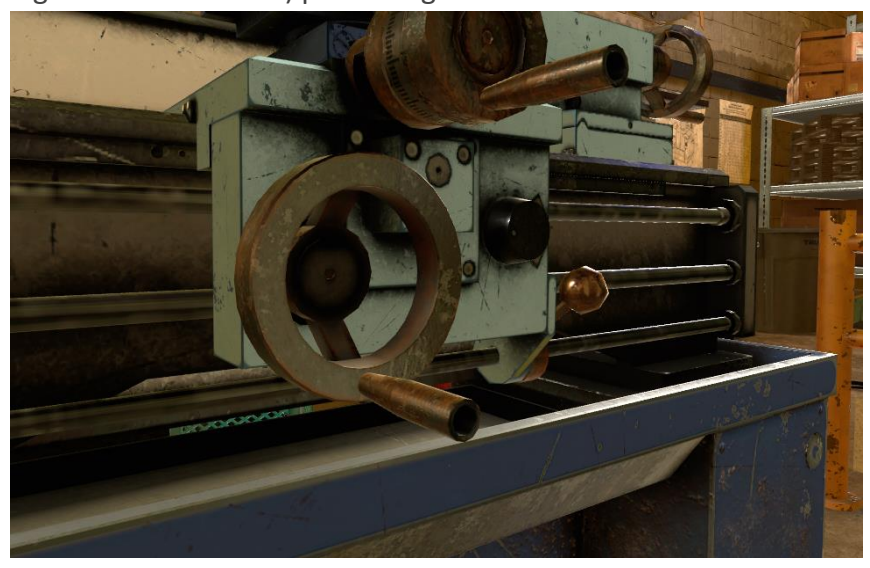

**Manivelle de Croisé-Flux Roue** : La manivelle croisée est juste au-dessus et vers la droite de la manivelle de chariot de roue sur la machine de fraiseuse. C'est une manivelle de taille générale avec un poignet qui peut bouger le flux croisé par en avant et en arrière. L'explorateur peut prendre la manivelle et le tourner vers la gauche (sens contraire des aiguilles d'un montre) pour bouger le chariot entier vers l'avant. Il peut tourner la manivelle vers la droite (sens des aiguilles d'un montre) pour bouger le chariot entier vers l'arrière.

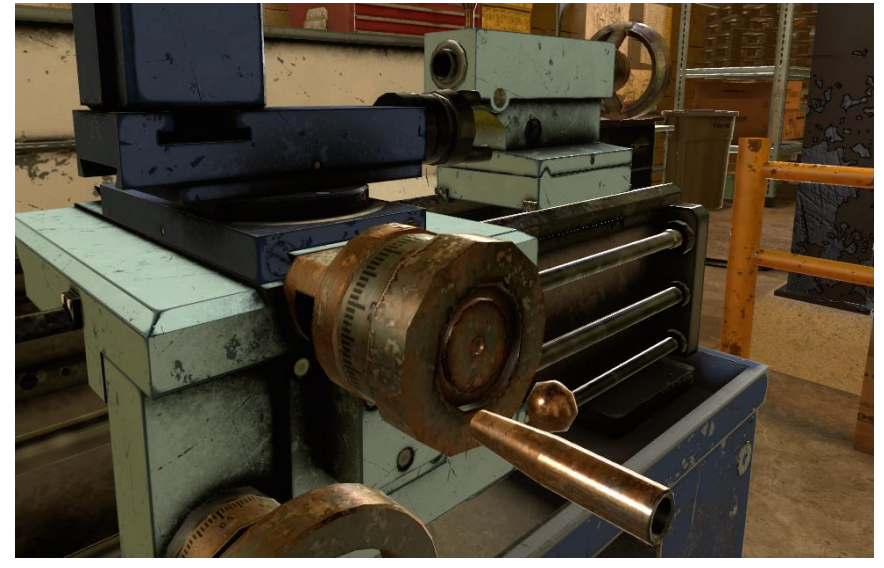

**Poste d'Outils et Levier** : Le poste d'outil et le levier sont tous les deux au-dessus du chariot et flux croisé de la machine de tour. Ceci est où l'outil de coupure générale va être placé. Lorsque l'outil de coupure a été mis sur un poste, elle peut être barré en position en utilisant le levier d'outil de poste. Tirant le levier vers l'explorateur peut barrer l'outil de coupure sur l'outil de poste et pousser de ces endroits va le débarrer.

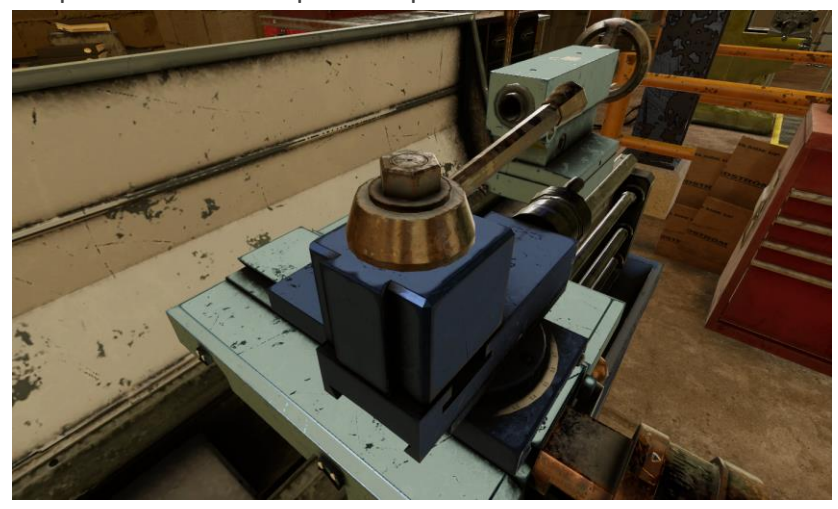

**Levier de Broche** : Le levier de broche est sur le côté droit du bas du chariot de la machine de tour. Le levier de broche va commencer ou arrêter le serrage de tourner. Prendre le levier de broche et le tirer vers le haut va commencer le serrage et le tirer vers le bas va l'arrêter. Il y a une petite lumière qui va indiquer si le broche et allumé ou non, vers veut dire allumer et rouge veut dire que c'est non allumé.

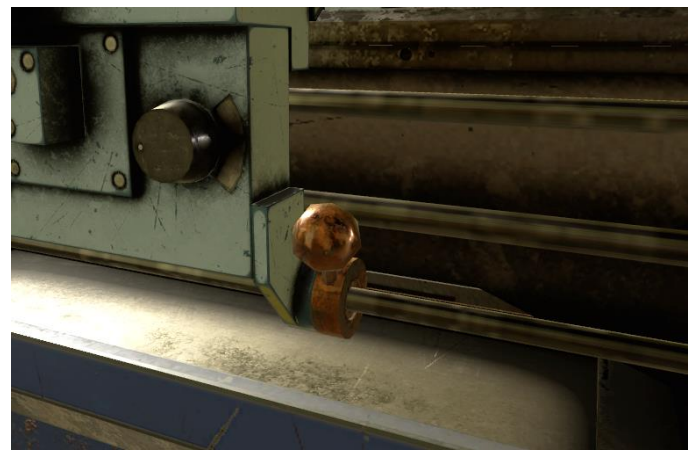

**Contre-Pointe et Levier** : La contre-pointe est sur le côté droit de la machine de tour, et le levier est juste en arrière de la contre-pointe. Ces contre-pointes peut tenir un grand outil de perceuse qui peut être utilisé pour mettre des trous directement à travers le stock. L'explorateur doit premièrement insérer l'outil de perceuse dans le côté gauche de la contre-pointe. Ensuite l'explorateur peut apporter le chariot vers la droite et en contact avec la contre-pointe où il peut barrer le contre-point au chariot en tournant le levier vers la gauche (sens contraire des aiguilles d'un monstre).

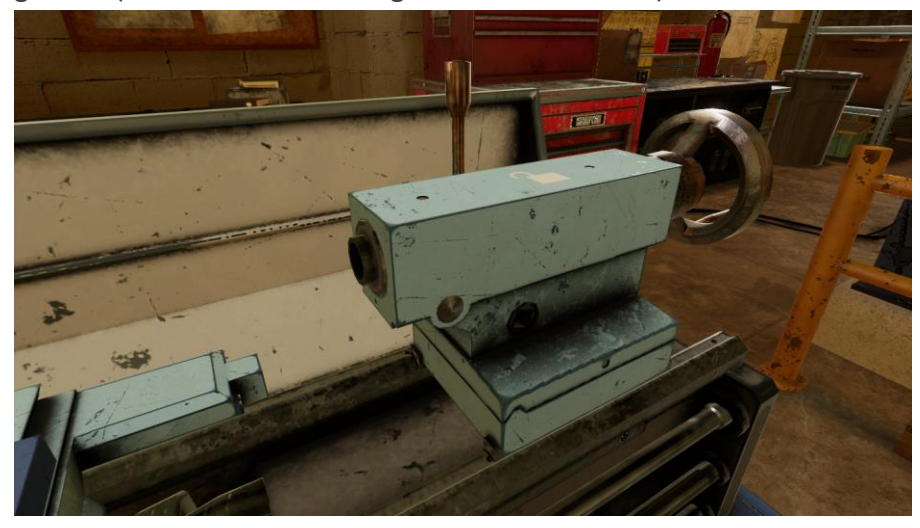

**Manivelle de Contre-Pointe** : La manivelle de contre-pointe est sur le côté droit de la contre-pointe sur la machine de tour. Quand l'outil de perceuse a été insérer dans la contrepointe et a été bouger en position par le chariot, l'outil de perceuse peut-être mit en contact avec le stock en utilisant la manivelle de contre-pointe.

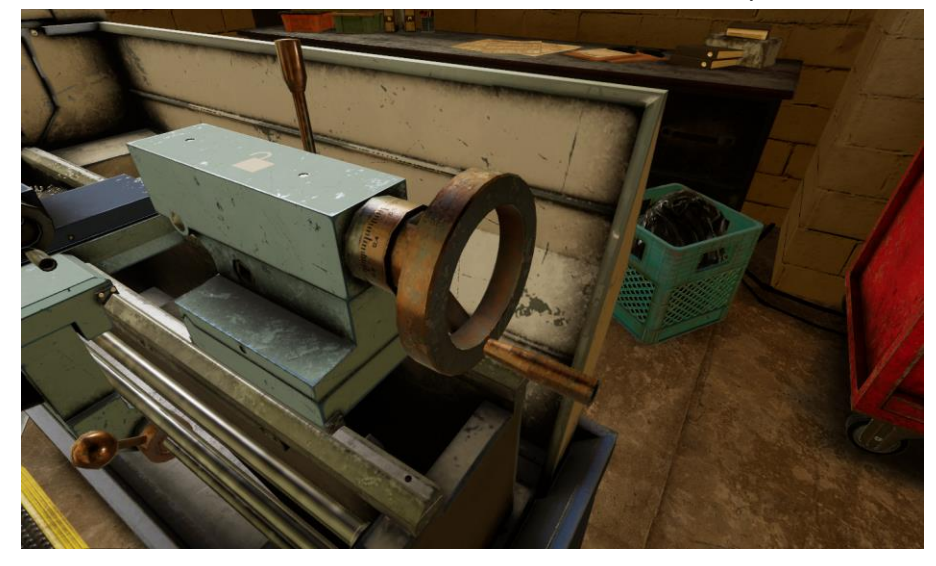

**Serrage** : Le serrage est sur le côté gauche de la machine de tour et va tenir le stock lorsqu'elle tourne. Le serrage va tourner quand le levier de broche est allumé. Pour ouvrir le cruck, l'explorateur doit insérer le serrage et le cruck va automatiquement ouvrir permettant l'explorateur d'insérer ou enlève du stock. Enlève la clé de serrage va barrer le serrage sur le stock si elle est insérée ou elle va barrer fermer si aucun stock est présent.

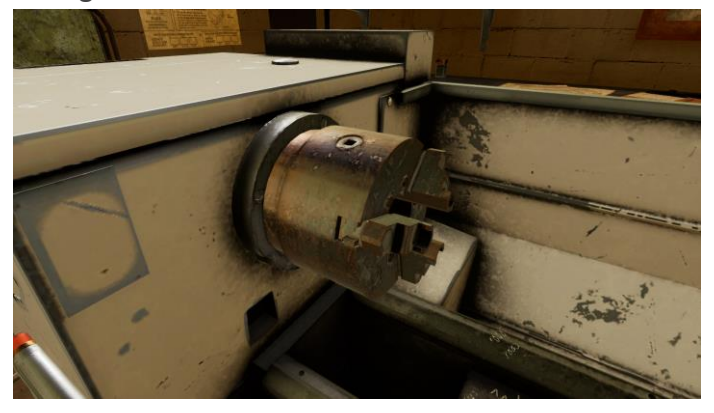

**Clé de Serrage** : La clé de serrage sur le banc de travail près de la machine de tour. L'explorateur peut ramasse la clé de serrage, et l'insérer dans le serrage pour l'ouvrir. Enlever la clé de serrage va barrer le serrage sur le stock si c'est inséré et où elle va barrer fermer si aucun stock est présent.

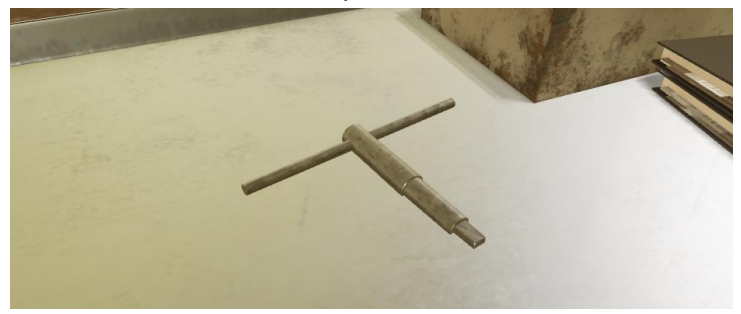

**Outil de Coupure** : L'outil de coupure est sur le banc de travail près de la machine de tour. L'explorateur peut ramasser l'outil de coupure et le mettre sur le poste d'outil de la machine de tour. Lorsqu'elle est sur le poste d'outil, elle peut être barrée en place en utilisant le levier de poste d'outil. L'outil de coupure va couper le stock quand deux objets entrent en contact et le broche est allumé.

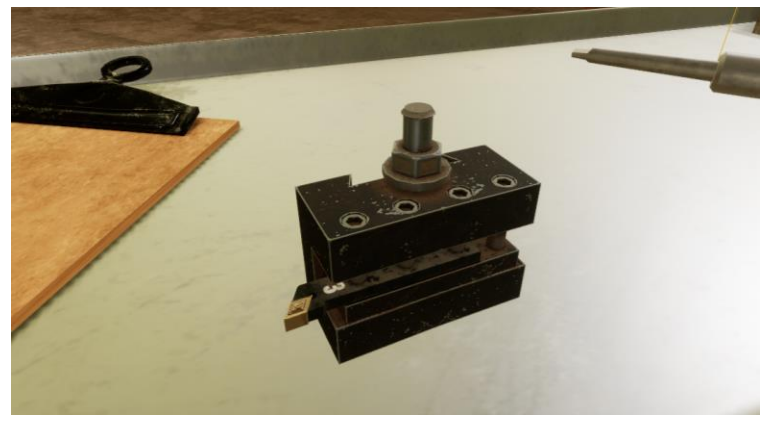

**Outil de Perceuse** : L'outil de perceuse est sur le banc de travail près de la machine de tour. L'explorateur peut ramasser l'outil de perceuse et l'insérer dans le côté gauche de la contrepointe. L'outil de perceuse va faire un trou direct à travers le stock quand elle est mis en contact avec le stock.

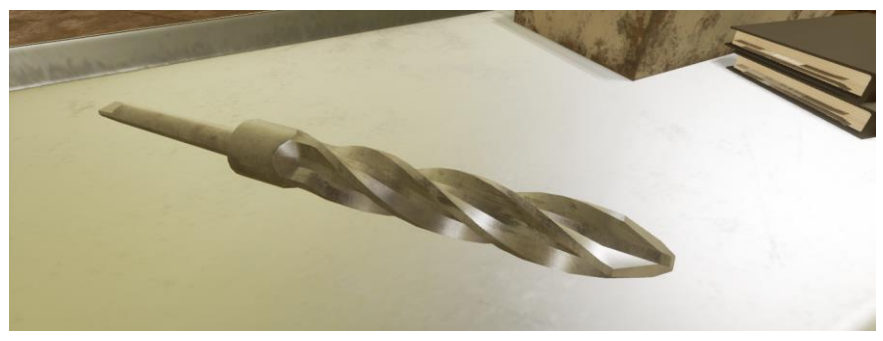

**Stock** : Le stock est un métal brut que l'explorateur va couper à travers la simulation. Au début de la simulation, elle est sur le banc de travail en arrière de l'explorateur. Il peut le ramasser et le placer dans le serrage de machine de tour et plus tard dans la visée de la machine de fraiseuse. Lorsqu'elle est barrée en place (grâce aux clés de serrage ou le poignet de viser), l'explorateur n'aura pas capable de le ramasser encore. Le stock va être coupé et formé spécifiquement, en utilisant une variété d'outil, que l'explorateur va choisi au début. Comme le tutoriel avance, si l'explorateur fait des erreurs il peut prendre un autre stock du banc de travail qui va garder les coupures fait par l'explorateur comme un type de poste.

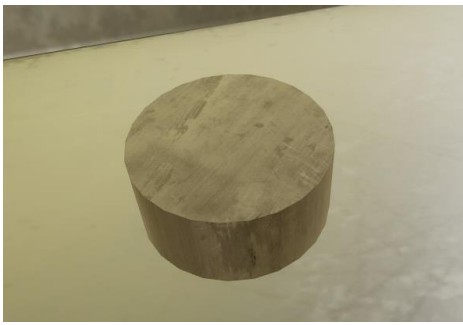

**Pistolet** : Le pistolet est sur les machines tour et fraiseuse. Le pistolet peut être ramassé par l'explorateur, et il peut utiliser l'autre main pour pousser le grand bouton rouge sur l'arrière du pistolet pour activer le liquide de refroidissement. L'explorateur peut ensuite indiquer le pistolet vers le débris et pousser le débris hors des machines.

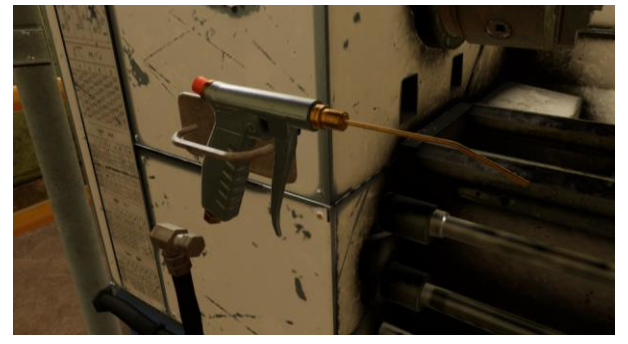

**Machine de Fraiseuse** : La machine de fraiseuse est au deuxième endroit de travail que l'explorateur va bouger à après compléter la section de tour. La machine de fraiseuse va aussi être capable de fair des coupures à travers le stock, mais la machine va tourner les pièces de coupure autour du stock, similaires aux perceuses à colonnes. Le stock peut-être mis en place sur la machine de fraiseuse en le mettre sur le viser de la table de la machine et le barrer. Le stock peut être bougé autour en utilisant trois différentes manivelles, la manivelle vertical genou de traverse, la manivelle de traverse de selle, et la manivelle de traverse de table, tout est détaillé en dessous. Pour percer le stock quand elle est sur la machine de fraiseuse, l'explorateur doit allumer le qual qui fera tourner la mèche en utilisant le pouvoir de travail et ensuite apporté le mèche vers le bas en contact avec le stock en utilisant le poignet du qual flux qui est sur le côté droit de la machine de fraiseuse.

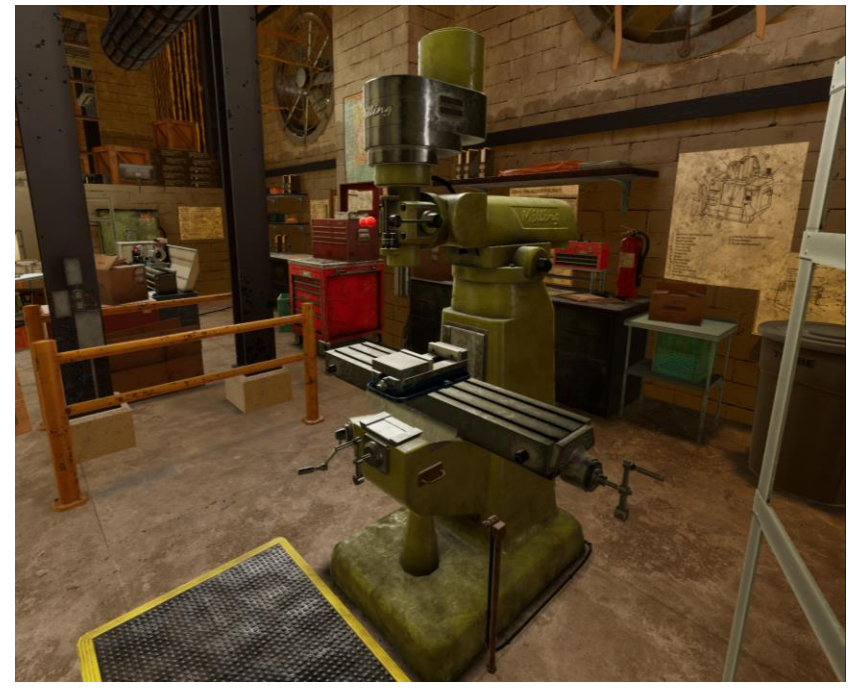

**Manivelle de Traverse de Selle** : La manivelle de travers de selle est au centre de la machine de fraiseuse juste en dessous lette. Tournant la manivelle va bouger la table vers l'avant et l'arrière.

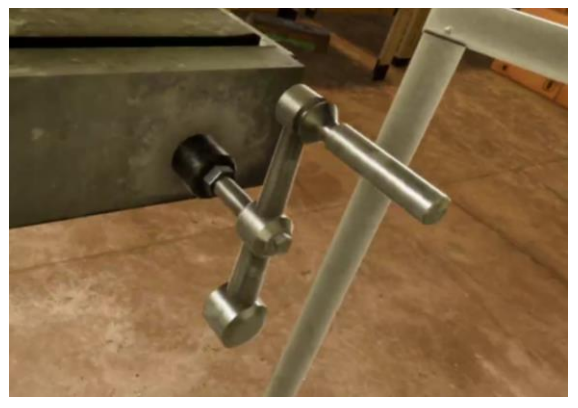

**Manivelle Verticale de Traverse de Genou** : La manivelle verticale de travers de genou et sur la côte gauche du centre de la machine de fraiseuse à côté et juste en dessous est la manivelle de traverse de selle. L'explorateur peut tourner la manivelle ce qui va monter ou descendre le table de fraiseuse.

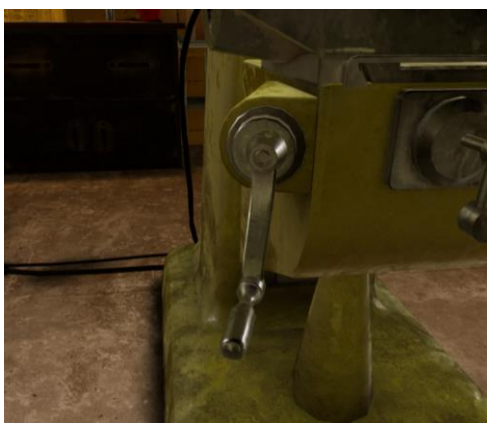

**Manivelle de Traverse de Table** : La manivelle de travers de table est sur la gauche et le droit de la table de la machine de fraiseuse. Si l'explorateur tourné une des manivelles, la palette va bouger vers la gauche et vers le droit.

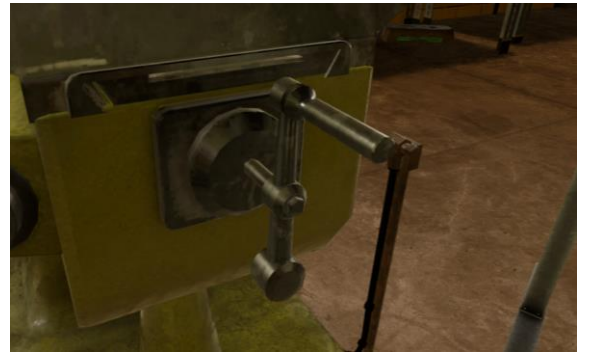

**Qual et Levier** : Le qual est juste en dessous ande section de surplombant de la machine de fraiseuse. Le qual va tenir les mèches choisies en place et en rotation, permettant l'explorateur de couper dans le stock. L'explorateur peut prendre le poignet de qual flux, et tirer vers le bas qui va bouger le mèche au bas au stock en dessous.

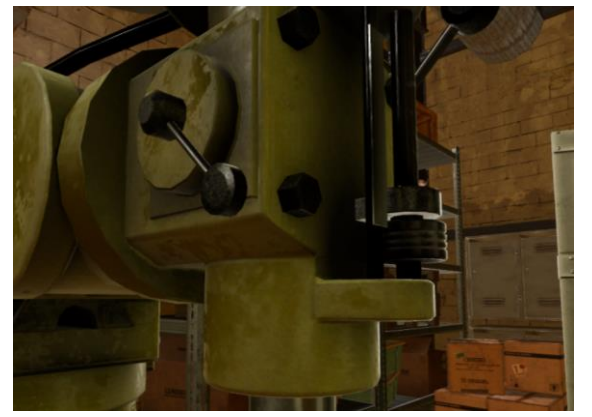

**Mèche** : La mèche est sur le banc de travail vers le droit de la machine de fraiseuse. L'explorateur peut ramasser le mèche et l'insérer dans le qual de la machine de fraiseurs. Lorsque le mèche à été insérer dans le qual, l'explorateur peut commencer à percer en utilisant le poignet de qual flux.

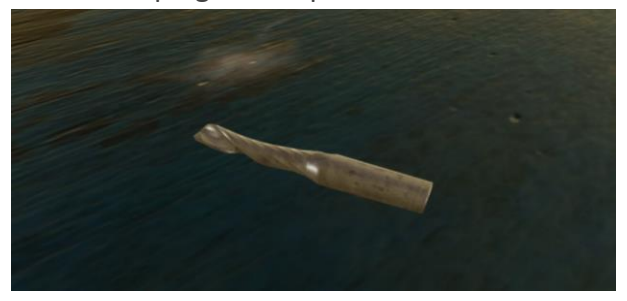

**Vice** : Le vice est sur la palette de la machine de fraiseuse. Le vise va tenir le stock en place lorsqu'elle est en train d'être coupé pour ouvrir le vice, ramasse le poignet de viser du banc de travail et placez le sur le poignet qui fait face aux explorateurs. Il va devoir ensuite tourner le poignet vers le droit s'ils veulent barrer le vice et le tourner vers la gauche s'ils veulent démarrer l'appareil. Quand l'appareil est barré ou démarrer, l'explorateur peut prendre le poignet de vise et le retirer.

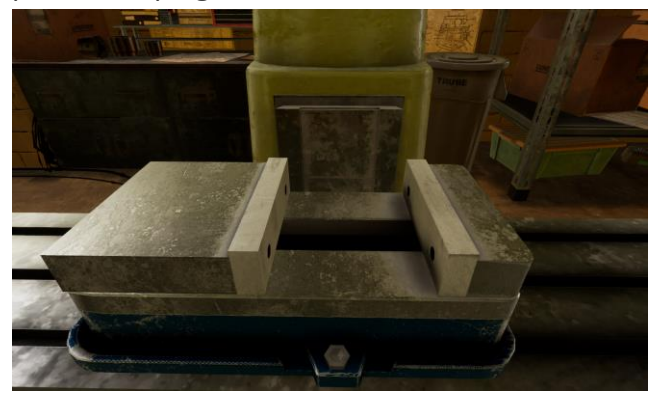

**Poignet de Vise** : Le poignet de vice est sur le banc de travail de la machine de fraiseuse. Elle est utilisée pour barrer ou démarrer le vice. Lorsque le poignet du vice a été placé sur le vice, tournant vers le droit (sens des aiguilles d'un monstre) va barrer le vice et le tourner vers le gauche (sens contraire des aiguilles d'un monstre) va débarrer le vice. Pour enlever le poignet dû vise, ramasse l'et retire du vice et elle va enlever.

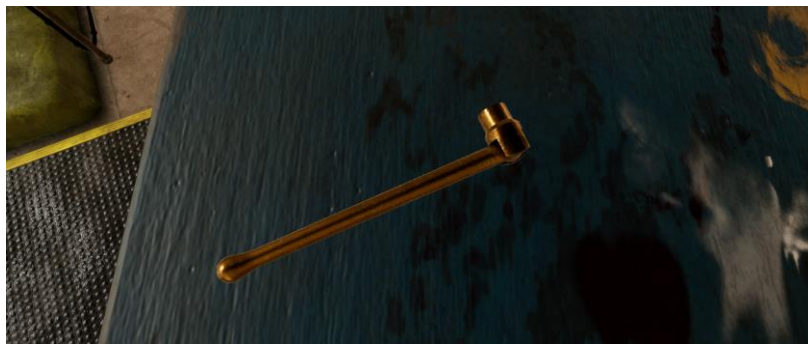

**Différences entre jeu libre et tutoriel** :

Dans le tutoriel, le narrateur va guider l'explorateur à travers comment mettre en place et utiliser les machines de tour et fraiseuses. L'explorateur va apprendre comment lire les ébauches de conception, comment nettoyer les stations de travail, et comment proprement établir tous les partis de la machine de tour. Ensuite l'explorateur doit faire deux différentes coupures avec la machine de tour. Après cette section de la simulation est complète, l'explorateur va bouger aux endroits de la machine de fraiseuse et compléter quatre différentes mèches en utilisant la machine.

En jeu libre, l'explorateur va être capable de travailler sur les machines de tour et fraiseuse avec aucun guide. Il va devoir lire les ébauches de conception eux-mêmes et déterminer ce qui doit être fait pour manufacturer le parti demandé.